ขั้นตอนการลงทะเบียนขอใชบริการ UP-Account ในการใชงานระบบเครือขายคอมพิวเตอรของมหาวิทยาลัย

- 1. กรอกแบบฟอรมและสงดวยตนเองที่งานบริการระบบเครือขายคอมพิวเตอร <http://noc.citcoms.up.ac.th/wp-content/uploads/2014/02/useraccount.pdf>
- 2. งานบริการเครือข่ายจะส่งข้อมูลที่ใช้สำหรับลงทะเบียนกลับไปยัง Email ส่วนตัวตามที่กรอกข้อมูลไว้
- 3. ผู้ขอใช้บริการเข้าลงทะเบียนผ่านเว็บไซต์ <u><http://www.up.ac.th/account></u>
- 4. เลือกบริการ Register New User Account

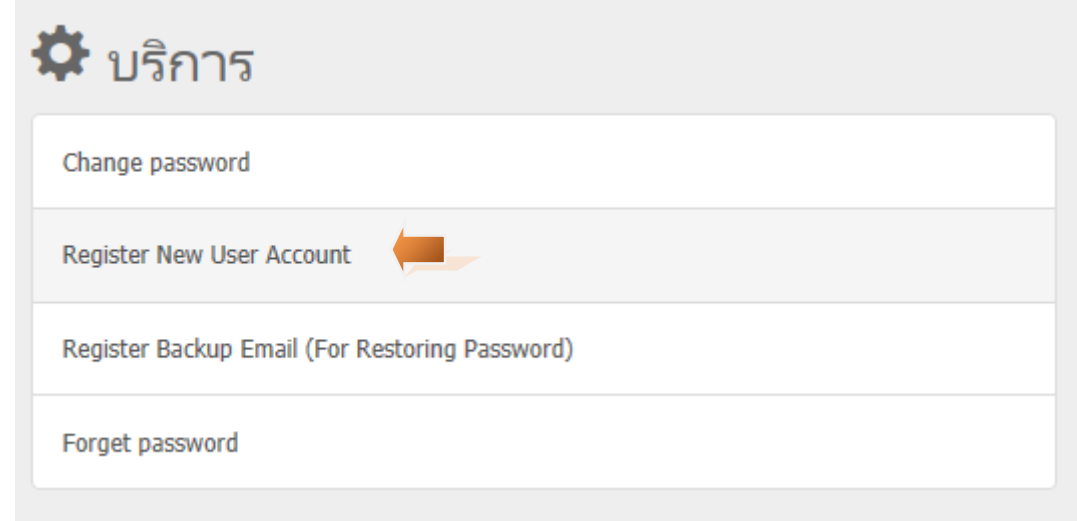

5. ทําการ Login โดยการกรอก รหัสประจําตัว และรหัสผาน (ขอมูลจะสงไปที่ Email สวนตัว)

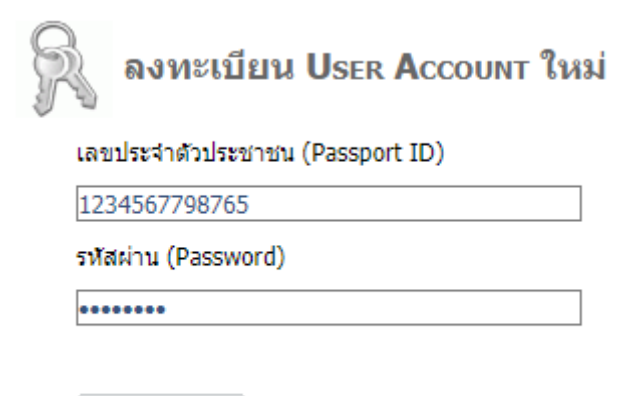

Login

6. กรอกขอมูลใหครบตามแบบฟอรมที่กําหนดให เสร็จแลวกดปุมบันทึก

\*\*\* รหัสผาน ตองไมนอยกวา 9 ตัวอักษร และใชอักษรไดทั้งตัวเล็กและตัวใหญ รวมถึงตัวอักขระพิเศษ \*\*\*

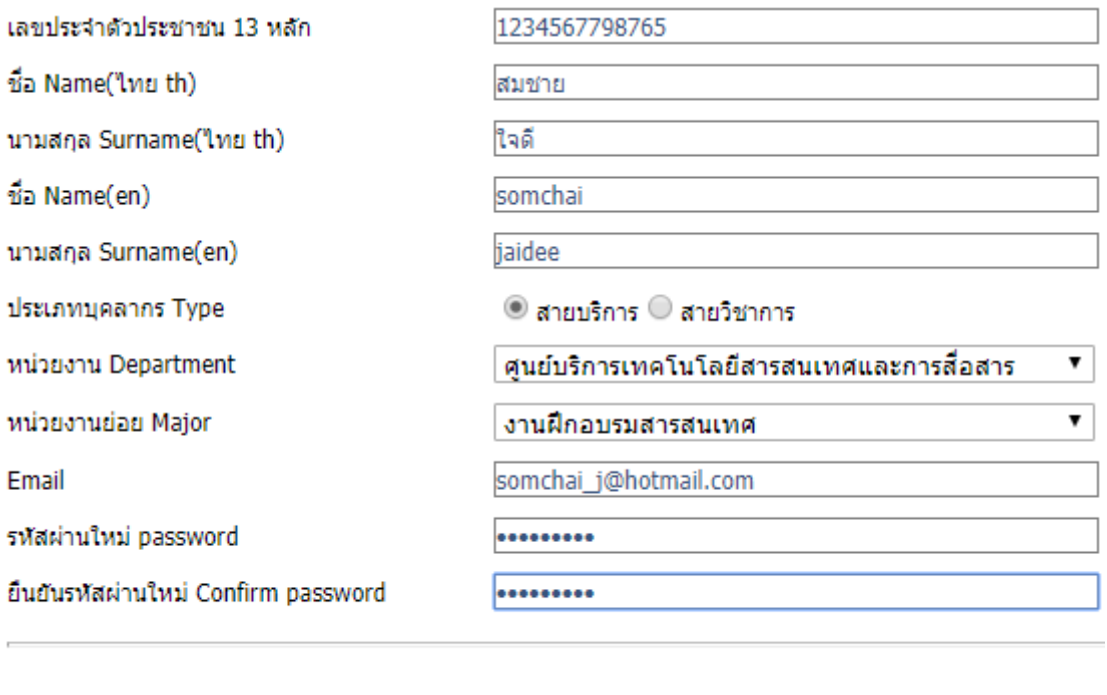

7. เมื่อทำการบันทึกเสร็จแล้ว ระบบจะแสดงรายละเอียดข้อมูลของผู้ใช้งานระบบใหม่ สามารถกดปุ่มปิด หรือสั่งพิมพ์ ไปยังเครื่องพิมพได

Submit

Cancel

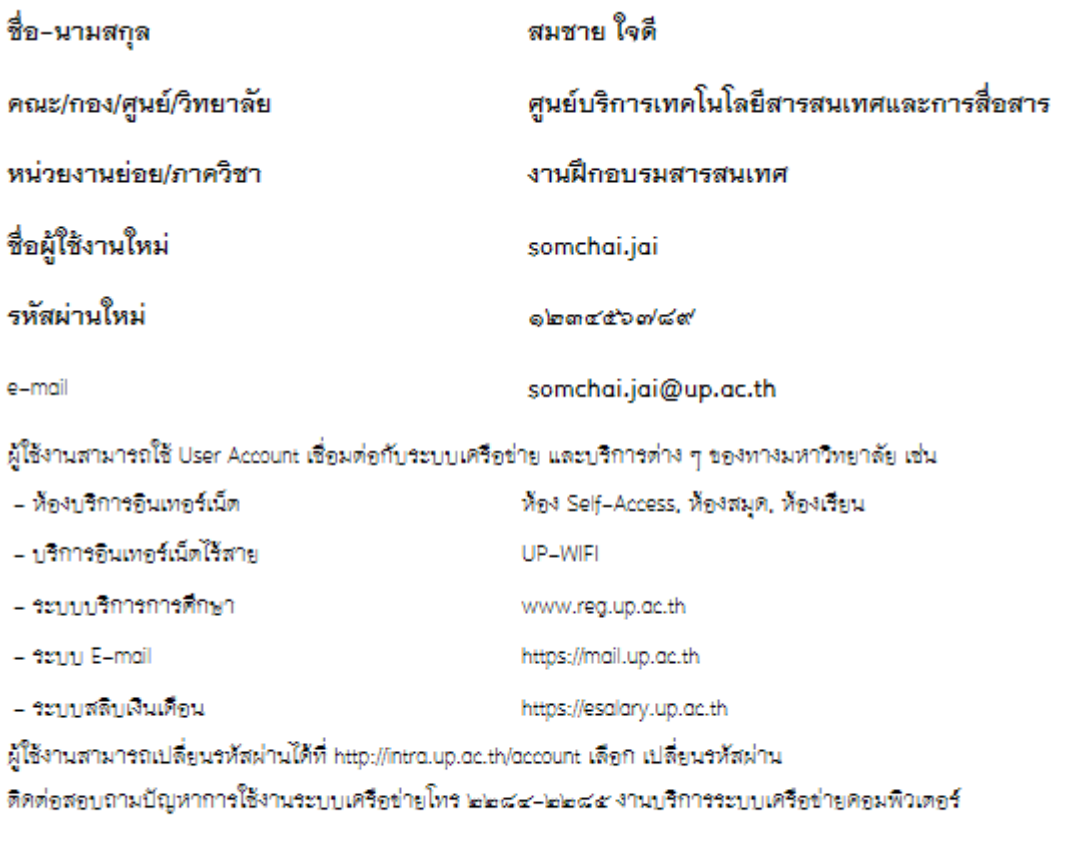

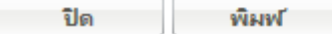

- 8. ตอบกลับ email ที่สงใหกอนหนา "**ดําเนินการกรอกขอมูลเรียบรอยแลว**"
- 9. งานบริการเครือขายจะทําการเปดใชงาน Account สามารถใชงานระบบเครือขายไดทันที และสามารถใชงาน Email ไดภายใน 24 ชม.